## Integrated Analysis of Next-Gen Sequencing Data using *Variant Tools*

Bo Peng, Ph.D.

Department of Bioinformatics and Computational Biology The University of Texas MD Anderson Cancer Center

Sep 20, 2014

## **OUTLINE**

**[Introduction](#page-2-0)** 

[Basic concepts](#page-27-0)

[Details and examples](#page-37-0) [Import data in different formats](#page-38-0) [Rename and merge samples](#page-42-0) [Sample statistics](#page-45-0) [Annotation](#page-50-0) [Output summary statistics](#page-71-0) [Remove genotypes](#page-72-0) [Compare variant tables](#page-73-0) **[Tracks](#page-76-0)** [vtools\\_report](#page-78-0) [Pipeline](#page-81-0) [Export variants and variant info fields](#page-83-0)

## **OUTLINE**

<span id="page-2-0"></span>[Introduction](#page-2-0)

Two basic study designs for association analysis:

Two basic study designs for association analysis:

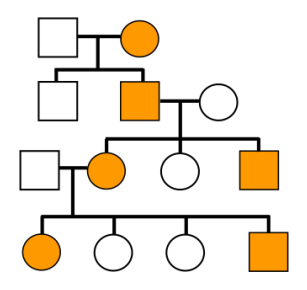

Two basic study designs for association analysis:

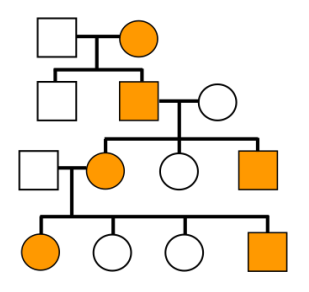

Two basic study designs for association analysis:

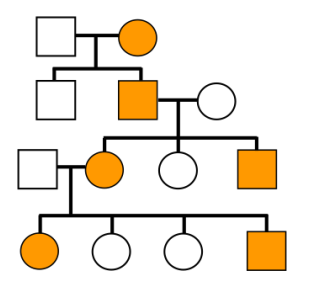

### Family-based design

 Detect shared variants within families

Two basic study designs for association analysis:

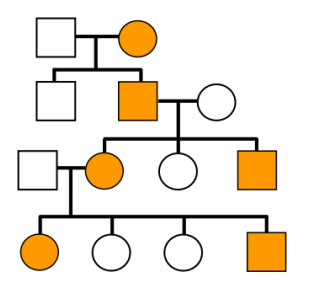

- Detect shared variants within families
- Parents-child trio. sibpairs, large families

Two basic study designs for association analysis:

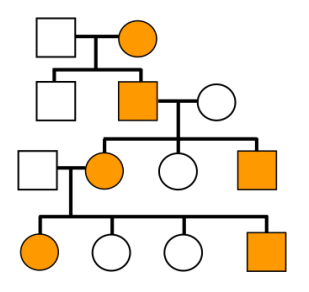

- Detect shared variants within families
- Parents-child trio. sibpairs, large families

Two basic study designs for association analysis:

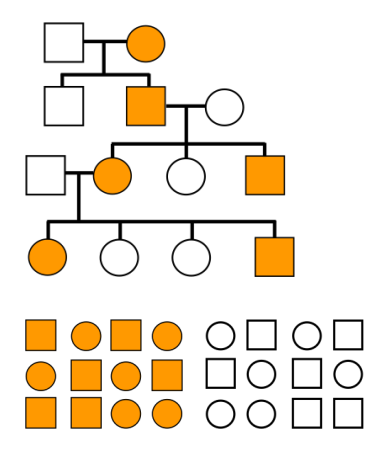

- Detect shared variants within families
- Parents-child trio. sibpairs, large families

Two basic study designs for association analysis:

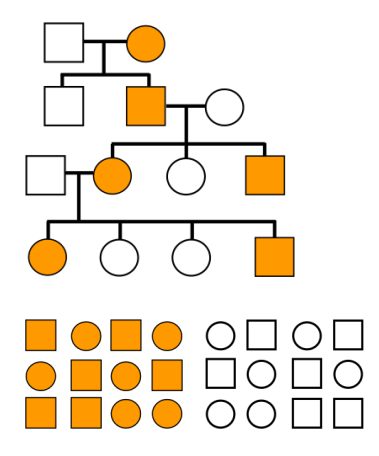

### Family-based design

- Detect shared variants within families
- Parents-child trio. sibpairs, large families

Population based

Two basic study designs for association analysis:

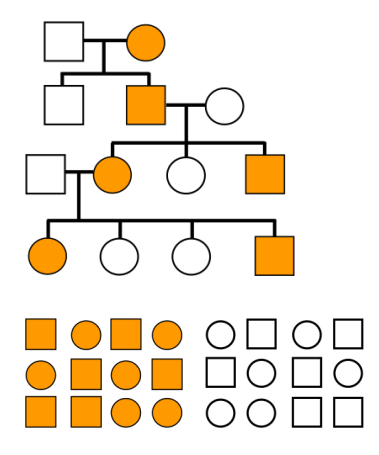

### Family-based design

- Detect shared variants within families
- Parents-child trio. sibpairs, large families

### Population based

 Detect shared variants across families

Two basic study designs for association analysis:

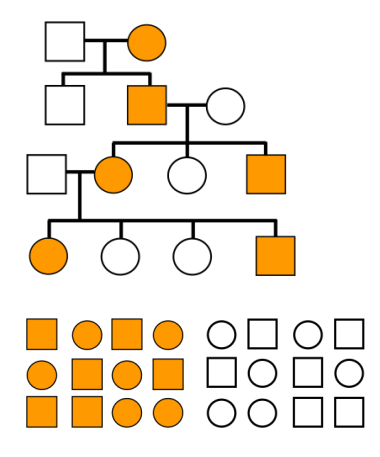

### Family-based design

- Detect shared variants within families
- Parents-child trio. sibpairs, large families

### Population based

- Detect shared variants across families
- (Matched) case control samples

## SEQUENCING ANALYSIS: VARIANT CALLING

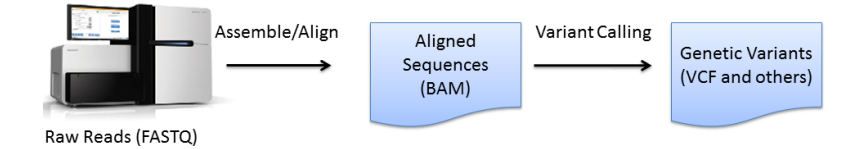

 $\Diamond$  Align raw reads from different platforms (Sanger Capillary, Roche 454, Illumina, Applied Biosystems SOLID, Complete Genomcs, Ion Torrent, ...) to a reference genome, using different aligners such as SNAP, iSAAC, NovoAlign, Razers3, bwa, bowtie, STAR, TopHat.

## SEQUENCING ANALYSIS: VARIANT CALLING

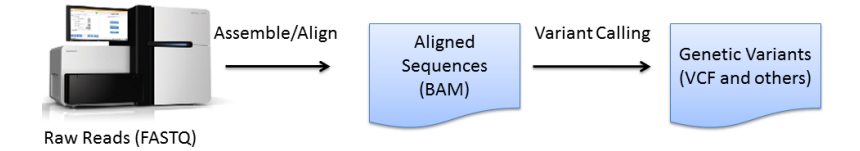

- $\Diamond$  Align raw reads from different platforms (Sanger Capillary, Roche 454, Illumina, Applied Biosystems SOLID, Complete Genomcs, Ion Torrent, ...) to a reference genome, using different aligners such as SNAP, iSAAC, NovoAlign, Razers3, bwa, bowtie, STAR, TopHat.
- $\Diamond$  Call small (SNVs, insertions and deletions) and structural variants (difference in the copy number, orientation or location of genomic segments > 100bp) from aligned reads, using variant calling and SV discovery tools such as GATK, CASAVA, BreakDancer, CLEVER, VNCer, PEMer, SLOPE.

# SEQUENCING ANALYSIS: ANNOTATION AND PRIORITIZATION

- $\diamond$  Region: Is a variant in a gene (ref seq gene, known gene, CCDS gene), in exome regions of a gene, in a genomic duplication region?
- $\Diamond$  Database membership: Is the variant in dbSNP, 1000 genomes, dbNSFP, COSMIC (Catalogue of Somatic Mutations in Cancer), ESP (Exome Sequencing Project), gwas gatalog? Does it belong to any known cancer gene, pathway?
- $\Diamond$  Functional prediction: Is it predicted to be damaging (SIFT, Polyphen2, LRT, MutationTaster, FATHMM, GERP, PhyloP scores) or in an evolutionarily conserved region (PhastCons)?
- $\Diamond$  Population statistics: What are the population or sample frequency of the variant?

# SEQUENCING ANALYSIS: ASSOCIATION AND OTHER **ANALYSES**

In addition to numerous applications in functional genomics, NGS data have been used to

- $\Diamond$  Identify De Novo mutations: Identify alterations that are present for the first time in one family member as a result of mutations in a germ cell (egg or sperm) of one of the parents or in the fertilized egg itself.
- Associate genotype to phenotype: Associate variants (for highly penetrant variants for Mendelian diseases) or genes (for complex traits) to qualitative or quantitative traits, using case control or family based study designs.

Variant Tools is a toolkit for the integrated annotation and analysis of genetic variants from next-gen sequencing studies.

 $\Diamond$  Project-based design for integrative analysis

- $\Diamond$  Project-based design for integrative analysis
- $\Diamond$  File format specification system, standardized annotation databases, and support for an alternative reference genome to free users from details about file formats and reference genomes

- $\Diamond$  Project-based design for integrative analysis
- $\Diamond$  File format specification system, standardized annotation databases, and support for an alternative reference genome to free users from details about file formats and reference genomes
- $\diamond$  Unified handling of variant info, annotation and track fields allows easy annotation, selection and reporting of variants according to multiple annotation sources

- $\Diamond$  Project-based design for integrative analysis
- $\diamond$  File format specification system, standardized annotation databases, and support for an alternative reference genome to free users from details about file formats and reference genomes
- $\diamond$  Unified handling of variant info, annotation and track fields allows easy annotation, selection and reporting of variants according to multiple annotation sources
- $\Diamond$  vtools\_report for routine analyses and pipelines for complex tasks (e.g. variant calling) and interaction with other tools.

- $\Diamond$  Project-based design for integrative analysis
- $\Diamond$  File format specification system, standardized annotation databases, and support for an alternative reference genome to free users from details about file formats and reference genomes
- $\diamond$  Unified handling of variant info, annotation and track fields allows easy annotation, selection and reporting of variants according to multiple annotation sources
- $\Diamond$  vtools\_report for routine analyses and pipelines for complex tasks (e.g. variant calling) and interaction with other tools.
- $\Diamond$  An association analysis framework allows flexible and extensible association analysis

- $\Diamond$  Project-based design for integrative analysis
- $\Diamond$  File format specification system, standardized annotation databases, and support for an alternative reference genome to free users from details about file formats and reference genomes
- $\diamond$  Unified handling of variant info, annotation and track fields allows easy annotation, selection and reporting of variants according to multiple annotation sources
- $\Diamond$  vtools\_report for routine analyses and pipelines for complex tasks (e.g. variant calling) and interaction with other tools.
- $\Diamond$  An association analysis framework allows flexible and extensible association analysis
- $\diamond$  Online resource repository of annotation databases, file formats, snapshots etc.

# VARIANT TOOLS / VARIANT ANNOTATION TOOLS

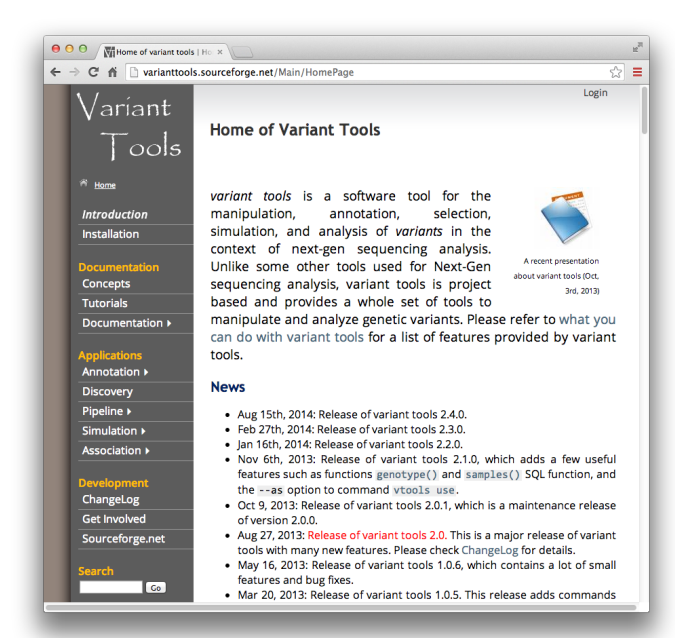

- $\Diamond$  San Lucas et al. Bioinformatics, 2012
- $\diamond$  Import, select, and manage genetic variants
- Annotate variants using various annotation databases
- Pipelines for variant calling, annotation, and other functions

## VARIANT ASSOCIATION TOOLS (VAT)

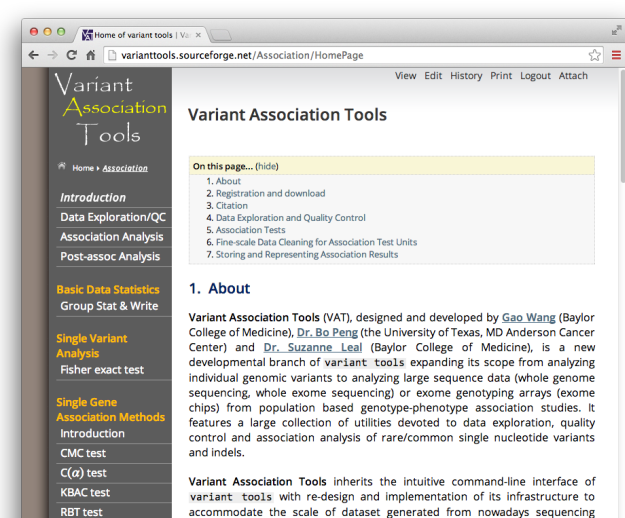

implemented into vtools subcommand system

**RareCover test** 

VT test **WSS test**   Wang et al, AJHG, 2014

- Detect phenotypegenotype association
- $\Diamond$  Provide more than 20 rare variant association analysis methods

. vtools update, vtools phenotype and vtools\_report implements

efforts on large populations. Features of Variant Association Tools are

# VARIANT SIMULATION TOOLS (VST)

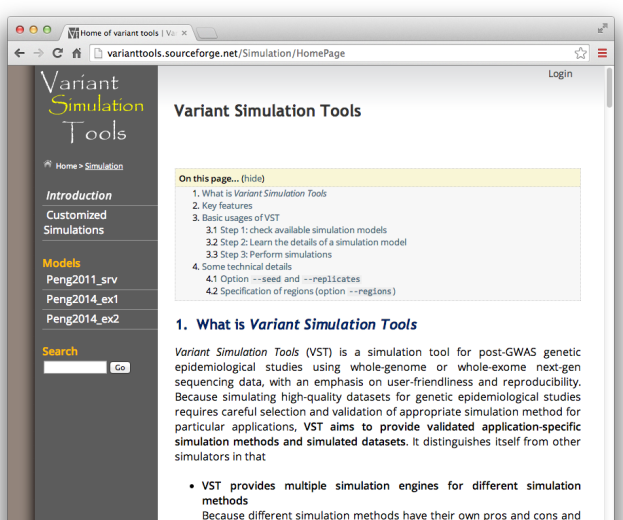

application areas, VST does not limit itself to a particular simulation method. Instead, it provides simulation engines for theoretical, forward-

Loading [MathJax]/extensions/MathMenu.js | me, coalescent, and resampling-based simulations.

- Peng, Genet. Epidemio. 2014
- $\Diamond$  Simulate realistic genotype and phenotype data for sequencing analysis
- $\Diamond$  Use forward-time, coalescent and resampling based methods

## **OUTLINE**

<span id="page-27-0"></span>[Basic concepts](#page-27-0)

#### VARIANT AND VARIANT TABLE

*A variant* refers to a mutation from ref to alt at pos of chr. A variant in *variant tools* can be SNV, small indel, or MNPs (Multiple-nucleotide polymorphism). All variants are assumed to be on the forward (+) strand.

```
$ vtools show tables
table #variants date message
variant 4,858 Oct02 Master variant table
$ vtools output variant chr pos ref alt --limit 5
1 1105366 T C
1 1105411 G A
1 1108138 C T
1 1110240 T A
1 1110294 G A
$ vtools select variant 'ref="T"' --to table refT 'variants with reference allele T'
Running: 2 846.4/s in 00:00:00
INFO: 787 variants selected.
$ vtools show tables
table #variants date message
refT 787 Oct02 variants with reference allele T
variant 4,858 Oct02 Master variant table
$ vtools output refT chr pos ref alt -l 5
1 1105366 T C
1 1110240 T A
1 3537996 T C
1 6447088 T C
1 6447275 T C
```
#### VARIANT AND VARIANT TABLE

*A variant* refers to a mutation from ref to alt at pos of chr. A variant in *variant tools* can be SNV, small indel, or MNPs (Multiple-nucleotide polymorphism). All variants are assumed to be on the forward (+) strand.

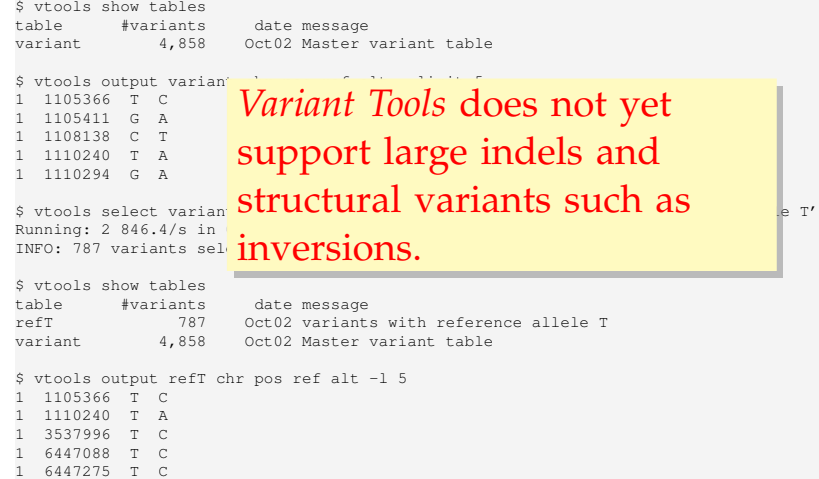

#### VARIANT INFO FIELD

*Variant info fields* provide annotation information for each variant. They are maintained inside the project.

\$ vtools show fields variant.chr variant.pos variant.ref variant.alt variant.AA variant.DP \$ vtools output refT chr pos ref alt AA DP -l 5 1 1105366 T C T 3251 1 1110240 T A T 7275 1 3537996 T C C 1753 1 6447088 T C T 4691 1 6447275 T C T 6871 \$ vtools update variant --from\_file CEU.exon.2010\_03.sites.vcf.gz --var\_info id INFO: Using primary reference genome hg18 of the project. Getting existing variants: 100% [========================] 3,188 231.4K/s in 00:00:00 INFO: Updating variants from CEU.exon.2010\_03.sites.vcf.gz (1/1) CEU.exon.2010\_03.sites.vcf.gz: 100% [======================] 3,500 8.4K/s in 00:00:00 INFO: Field id of 1,531 variants are updated \$ vtools output refT chr pos ref alt id AA DP -l 5 1 1105366 T C . T 3251 1 1110240 T A . T 7275 1 3537996 T C rs2760321 C 1753 1 6447088 T C rs11800462 T 4691 1 6447275 T C rs3170675 T 6871

### REFERENCE GENOME

A variant can have different chromosomal coordinates in different reference genomes. It is extremely important to know the reference genome used for your project.

```
$ vtools output variant chr pos ref alt 'ref sequence(chr, pos, pos+5)' -l 5
 1 1105366 T C TGTGGG
 1 1105411 G A GGACCC
 1 1108138 C T CAAGCC
1 1110240 T A TGCTGC
1 1110294 G A GTGACA
$ vtools liftover hg19
INFO: Downloading liftOver chain file from UCSC
INFO: Exporting variants in BED format
Exporting variants: 100% [==============] 4,858 129.0K/s in 00:00:00
INFO: Running UCSC liftOver tool
Updating table variant: 100% [===========] 4,858 28.4K/s in 00:00:00
$ vtools output variant chr pos ref alt 'ref_sequence(chr, pos, pos+5)' -l 5 --build hg19
 1 1115503 T C TGTGGG
  1 1115548 G A GGACCC
  1 1118275 C T CAAGCC
 1 1120377 T A TGCTGC
 1 1120431 G A GTGACA
```
## ANNOTATION DATABASE

Variant tools supports four types of annotation databases:

- $\Diamond$  Variant: Annotate specific variant (chr, pos, ref, alt) dbNSFP, dbSNP, 1000 genomes
- $\Diamond$  Position: Annotate chromosomal position (chr, pos) gwasCatalog
- $\Diamond$  Range: Annotate regions (chr, start, end) refGene, knownGene, ccdsGene refGene\_exon, knownGene\_exon, ccdsGene\_exon
- $\Diamond$  Attribute: Annotate attribute of variants (e.g. gene) keggPathway, Cancer Gene Census

Annotation databases are defined by . ann files. Database files (.DB.gz) are automatically downloaded from http://vtools.houstonbioinformatics.org.

### **TRACK**

Track files provide additional annotation information to variants (e.g. info fields in vcf files) or positions (e.g. alignment information at positions).

\$ vtools output refT chr pos ref alt "track('CEU.exon.2010\_03.sites.vcf.gz', 'info.AA')" -l5 1 1105366 T C T 1 1110240 T A T 1 3537996 T C C 1 6447088 T C T 1 6447275 T C T \$ vtools select variant "track('CEU.exon.2010\_03.sites.vcf.gz', 'info.DP') > 1000" --output chr pos ref alt DP -l5 1 1105366 T C 3251 1 1105411 G A 2676 1 1108138 C T 2253 1 1110240 T A 7275 1 1110294 G A 7639 \$ vtools liftover hg19 \$ vtools output variant chr pos "track('http://ftp.1000genomes.ebi.ac.uk/vol1/ftp/release /20110521/ALL.chr1.phase1\_release\_v3.20101123.snps\_indels\_svs.genotypes.vcf.gz', 'info')" - build  $hq19 - 15$ [get\_local\_version] downloading the index file... 1 1115503 LDAF=0.0133;AC=28;SNPSOURCE=LOWCOV,EXOME;AA=T;AN=2184;VT=SNP;THETA=0.0012;ERATE =0.0003;RSQ=0.9950;AVGPOST=0.9999;AF=0.01;AMR\_AF=0.01;AFR\_AF=0.0041;EUR\_AF=0.03 1 1115548 AVGPOST=0.9983;THETA=0.0004;SNPSOURCE=LOWCOV,EXOME;AA=G;AN=2184;RSQ=0.9326;LDAF =0.0106;VT=SNP;AC=22;ERATE=0.0006;AF=0.01;AMR\_AF=0.02;EUR\_AF=0.02 1 1118275 AC=300;AA=C;THETA=0.0004;SNPSOURCE=LOWCOV,EXOME;AN=2184;AVGPOST=0.9981;LDAF=0.1372;VT= SNP;ERATE=0.0008;RSQ=0.9950;AF=0.14;ASN\_AF=0.05;AMR\_AF=0.14;AFR\_AF=0.38;EUR\_AF=0.04 1 1120377 THETA=0.0009;SNPSOURCE=LOWCOV,EXOME;AA=T;AN=2184;RSQ=0.9796;AC=16;AVGPOST=0.9996;VT= SNP;LDAF=0.0072;ERATE=0.0003;AF=0.01;AMR\_AF=0.01;EUR\_AF=0.02

1 1120431 AC=347;THETA=0.0096;ERATE=0.0063;AVGPOST=0.9977;RSQ=0.9945;SNPSOURCE=LOWCOV,EXOME;AN

### **SNAPSHOT**

A *snapshot* contains a copy of all databases of a project. Local snapshots are used to save, restore, and transfer projects. Online snapshots are used extensively in documentation.

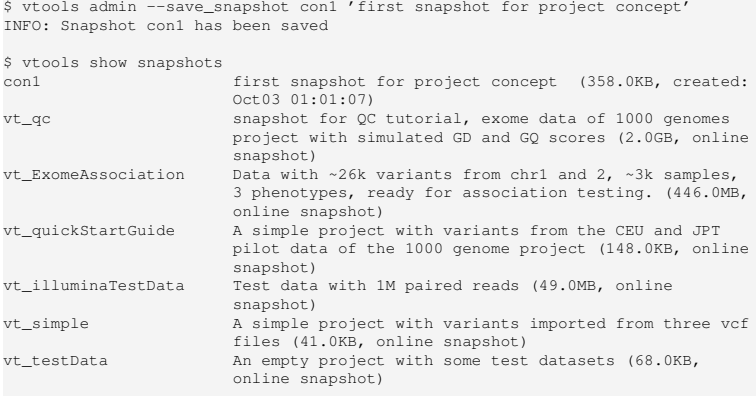

\$ vtools admin --load snapshot vt testData Downloading snapshot vt\_testData.tar.gz from online INFO: Snapshot vt\_testData has been loaded

### SAMPLE, GENOTYPE AND GENOTYPE INFO FIELDS

A *sample* contains a list of variants, their number (0 for homozygote reference, 1 for heterozygote and 2 for homozygote alternative), and additional info (e.g. depth of coverage) detected from a physical sample.

```
$ vtools import CEU.vcf.gz --build hg18 --var_info DP --geno_info DP_geno
INFO: Importing variants from CEU.vcf.gz (1/1)
CEU.vcf.gz: 100% [============================] 300 12.5K/s in 00:00:00
INFO: 0 new variants 288 SNVs from 300 lines are imported.
Importing genotypes: 100% [=================] 18,000 9.0K/s in 00:00:02
Copying samples: 100% [=========================] 65 64.9/s in 00:00:01
$ vtools show genotypes -l 5
sample_name filename num_genotypes sample_genotype_fields
NA06985 CEU.vcf.gz 287 GT, DP_geno
NA06986 CEU.vcf.qz 287 GT, DP_qeno
NA06994 CEU.vcf.gz 287 GT, DP_geno
NA07000 CEU.vcf.gz 287 GT.DP_geno
NA07037 CEU.vcf.gz 287 GT, DP_geno
(55 records omitted)
```
## PHENOTYPE

*Phenotypes* are arbitrary properties of samples.

```
$ head -8 phenotype.txt
sample_name aff sex BMI<br>NA069852 F 19.64
NA06985 2 F
NA06986 1 M None
NA06994 1 F 19.49
NA07000 2 F 21.52
NA07037 2 F 23.05
NA07051 1 F 21.01
NA07346 1 F 18.93
$ vtools phenotype --from file phenotype.txt
INFO: Adding phenotype aff
INFO: Adding phenotype sex
INFO: Adding phenotype BMI
INFO: 3 field (3 new, 0 existing) phenotypes of 60 samples are updated.
$ vtools show phenotypes -l 8
sample name aff sex BMI
NA06985 2 F 19.64
NA06986 1 M None
NA06994 1 F 19.49
NA07000 2 F 21.52
NA07037 2 F 23.05
NA07051 1 F 21.01
NA07346 1 F 18.93
NA07347 2 M 19.2
(50 records omitted)
```
# **OUTLINE**

#### [Details and examples](#page-37-0)

<span id="page-37-0"></span>[Import data in different formats](#page-38-0) [Rename and merge samples](#page-42-0) [Sample statistics](#page-45-0) [Annotation](#page-50-0) [Output summary statistics](#page-71-0) [Remove genotypes](#page-72-0) [Compare variant tables](#page-73-0) [Tracks](#page-76-0) [vtools\\_report](#page-78-0) [Pipeline](#page-81-0) [Export variants and variant info fields](#page-83-0)

# FORMAT OF INDEL DATA

<span id="page-38-0"></span>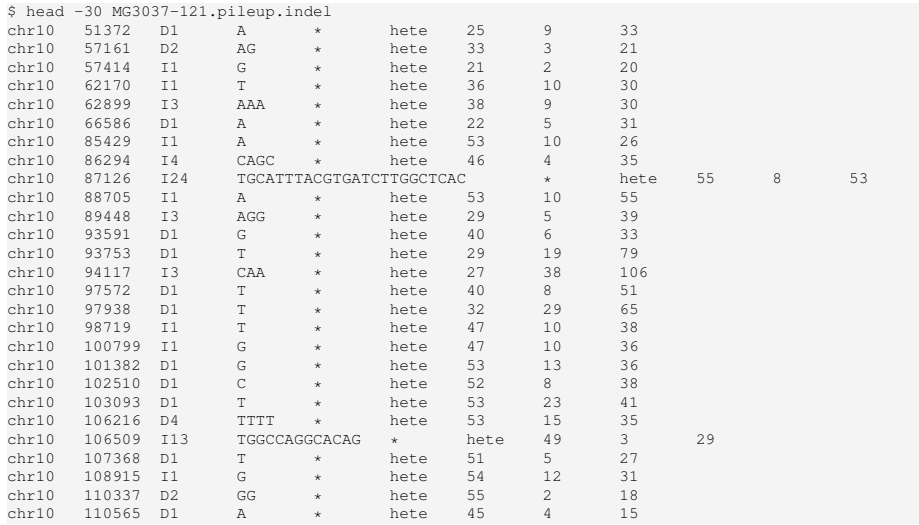

# FORMAT OF INDEL DATA

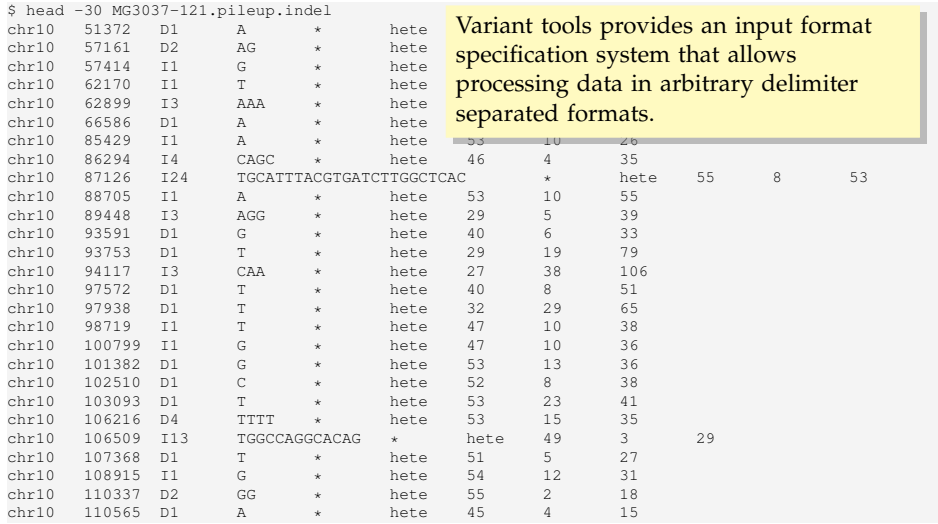

#### INPUT FORMAT SPECIFICATION

```
$ vtools show formats -v0
CASAVA18_snps
CASAVA18_indels
plink
rsname
ANNOVAR
pileup_indel
ANNOVAR_exonic_variant_function
ANNOVAR_variant_function
twoalleles
map
polyphen2
basic
vcf
CGA
csv
tped
$ vtools show format pileup_indel
Input format for samtools pileup indel caller. This format imports chr, pos,
ref, alt and genotype.
Columns:
 None defined, cannot export to this format
variant:
 chr Chromosome name
 pos Start position of the indel event.
 ref reference allele, '-' for insertion
 alt alternative allele, '-' for deletion
Genotype:
 GT type of indel (homozygote or heterozygote)
```
#### IMPORT INDEL DATA

\$ vtools import --format pileup\_indel MG\*.indel INFO: Opening project RA.proj INFO: Using primary reference genome hg18 of the project. Getting existing variants: 100.0% [=============================>] 6,901,157 162.2K/s in 00:00:42 INFO: Additional genotype fields: genotype INFO: Importing genotype from ../data/indel/MG1000-240.pileup.indel (1/5) MG1000-240.pileup.indel: 100.0% [===================================>] 712,688 9.2K/s in 00:01:17 INFO: 847,949 new variants from 847,949 records are imported, with 0 SNVs, 348,266 insertions, 499,683 deletions, and 0 complex variants. INFO: Importing genotype from ../data/indel/MG1004-200.pileup.indel (2/5) MG1004-200.pileup.indel: 100.0% [==================================>] 706,906 10.8K/s in 00:01:05 INFO: 416,517 new variants from 836,944 records are imported, with 0 SNVs, 161,927 insertions, 254,590 deletions, and 0 complex variants. INFO: Importing genotype from ../data/indel/MG1022-121.pileup.indel (3/5) MG1022-121.pileup.indel: 100.0% [==================================>] 758,880 11.8K/s in 00:01:04 INFO: 314,641 new variants from 857,899 records are imported, with 0 SNVs, 117,506 insertions, 197,135 deletions, and 0 complex variants. INFO: Importing genotype from ../data/indel/MG1057-203.pileup.indel (4/5) MG1057-203.pileup.indel: 100.0% [==================================>] 676,350 11.2K/s in 00:01:00 INFO: 207,950 new variants from 798,406 records are imported, with 0 SNVs, 79,766 insertions, 128,184 deletions, and 0 complex variants. INFO: Importing genotype from ../data/indel/MG1078-200.pileup.indel (5/5) MG1078-200.pileup.indel: 100.0% [==================================>] 709,018 11.7K/s in 00:01:00 INFO: 191,135 new variants from 842,633 records are imported, with 0 SNVs, 72,772 insertions, 118,363 deletions, and 0 complex variants. INFO: 1,978,192 new variants from 4,183,831 records in 5 files are imported, with 0 SNVs, 780,237 insertions, 1,197,955 deletions, and 0 complex variants.

INFO: Creating index on master variant table. This might take quite a while.

#### RENAME SAMPLES

\$ vtools admin --rename\_samples "filename like 'MG3037%'" MG3037 INFO: 2 samples with names , SAMP1 are renamed to MG3037 \$ vtools admin --rename\_samples "filename like 'MG3046%'" MG3046 INFO: 2 samples with names , SAMP1 are renamed to MG3046 \$ vtools admin --rename\_samples "filename like 'MG3087%'" MG3087 INFO: 2 samples with names , SAMP1 are renamed to MG3087 \$ vtools admin --rename\_samples "filename like 'MG3140%'" MG3140 INFO: 2 samples with names , SAMP1 are renamed to MG3140 \$ vtools admin --rename\_samples "filename like 'MG3184%'" MG3184 INFO: 2 samples with names , SAMP1 are renamed to MG3184

\$ vtools show samples

<span id="page-42-0"></span>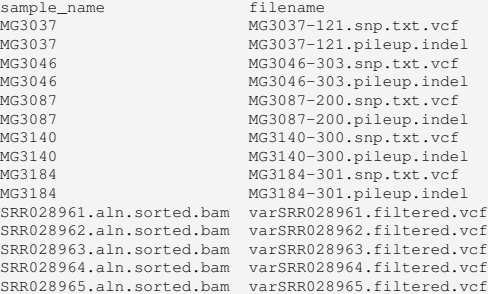

#### MERGE SAMPLES

\$ vtools admin --merge samples INFO: 10 samples that share identical names will be merged to 5 samples Merging samples: 100% [=================================================] 10 0.5/s in 00:00:21 Removing obsolete tables: 100% [========================================] 10 8.6/s in 00:00:01

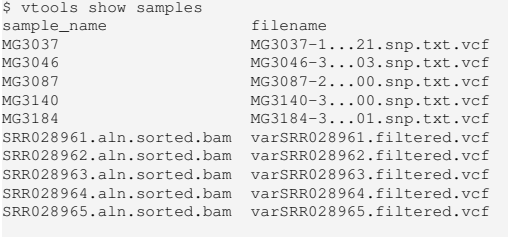

\$ vtools admin --save\_snapshot imported\_data 'Imported data, SNVs and INDELs from samples are merged' INFO: Snapshot imported\_data has been saved

# MERGE SAMPLES

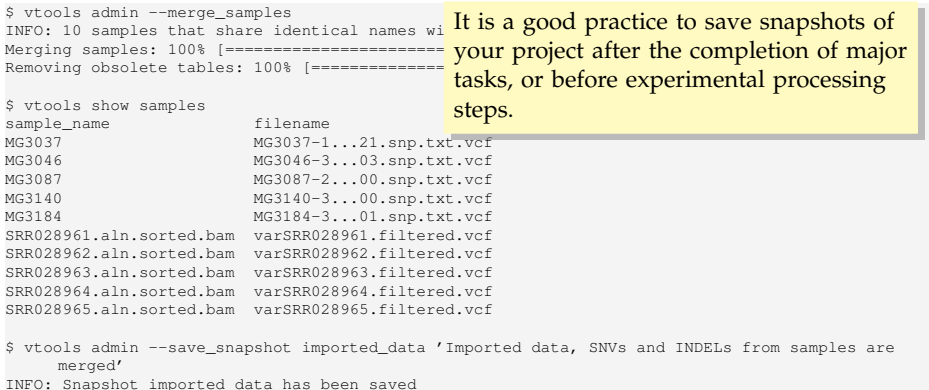

#### COUNTING NUMBER OF VARIANTS IN SAMPLES

Command vtools update adds or updates variant info fields. This example uses special functions  $\#$ (alt),  $\#$ (hom) and  $\#$ (het) to count the number of variants, homozygotes and heterozygotes for each variant in the sample.

```
$ vtools update variant --from_stat 'num=#(alt)' 'hom=#(hom)' 'het=#(het)'
Counting variants: 100% [======================================] 15 0.2/s in 00:01:100
INFO: Adding variant info field num
INFO: Adding variant info field hom
INFO: Adding variant info field het
Updating variant: 100% [================================] 8,904,873 45.5K/s in 00:03:15
INFO: 8904873 records are updated
$ vtools output variant chr pos ref alt num hom het -l 10
 1 583 G A 5 0 5
1 4770 A G 5 0 5
1 5931 T C 4 1 2
1 5966 T G 6 1 4
1 6120 G C 2 0 2
1 6241 T C 4 1 2
1 6360 A G 2 0 2
1 7401 C A 1 0 1
1 9131 C T 2 0 2
1 9992 C T 3 0 3
```
# COUNT GENOTYPES IN CASES

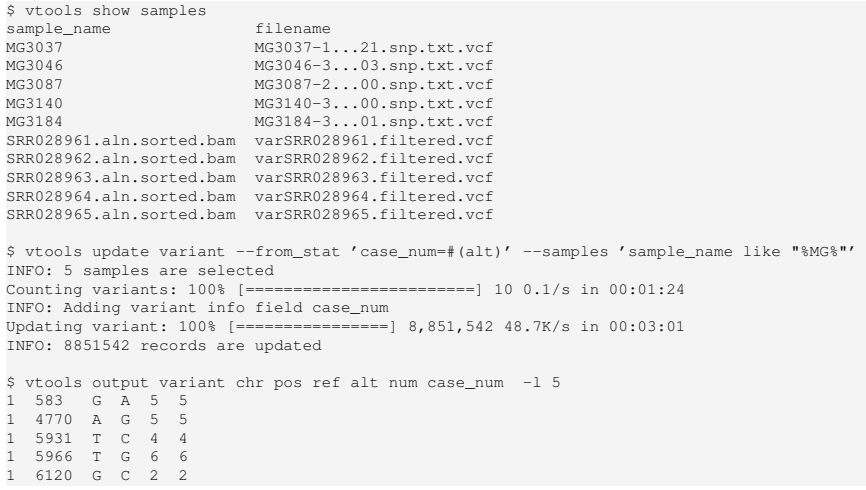

# COUNT GENOTYPES IN CASES

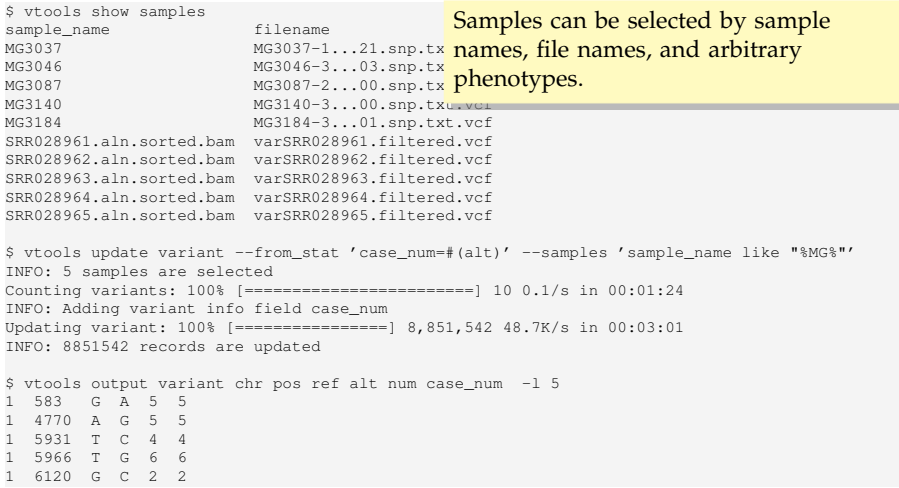

## ADD PHENOTYPE

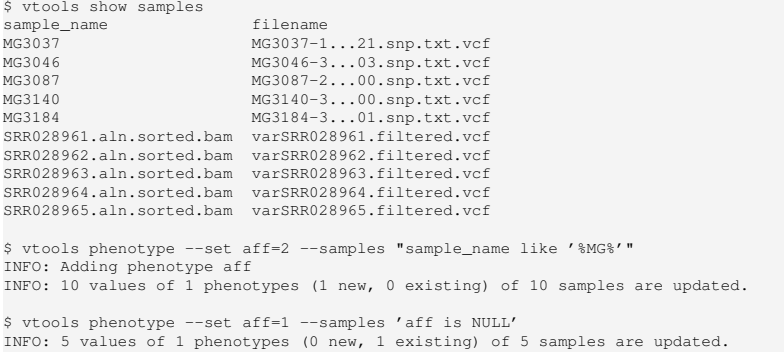

#### ALLELE COUNT BY AFFECTION STATUS

```
$ vtools show samples
sample name filename aff
MG3037 MG3037-1...21.snp.txt.vcf 2
MG3046 MG3046-3...03.snp.txt.vcf 2<br>MG3087 MG3087-2 00 snp.txt.vcf 2
MG3087 MG3087-2...00.snp.txt.vcf 2<br>MG3140 MG3140-3 00.snp.txt.vcf 2
                        MG3140-3...00.snp.txt.vcf 2
MG3184-3...01.snp.txt.vcf 2
SRR028961.aln.sorted.bam varSRR028961.filtered.vcf 1
SRR028962.aln.sorted.bam varSRR028962.filtered.vcf 1
SRR028963.aln.sorted.bam varSRR028963.filtered.vcf 1
SRR028964.aln.sorted.bam varSRR028964.filtered.vcf 1
SRR028965.aln.sorted.bam varSRR028965.filtered.vcf 1
$ vtools update variant --from stat 'ctrl_num=#(alt)' --samples 'aff=1'
INFO: 5 samples are selected
Counting variants: 100% [=========================] 5 4.6/s in 00:00:01
INFO: Adding variant info field ctrl_num
Updating variant: 100% [==================] 171,861 22.5K/s in 00:00:07
INFO: 171861 records are updated
$ vtools output variant chr pos ref alt num case num ctrl num -1 5
1 583 G A 5 5 0
1 4770 A G 5 5 0
1 5931 T C 4 4 0
1 5966 T G 6 6 0
1 6120 G C 2 2 0
```
\$ vtools use dbNSFP INFO: Downloading annotation database from annoDB/dbNSFP.ann INFO: Downloading annotation database from http://vtools.houstonbioinformatics.org/annoDB/dbNSFPhg18\_hg19\_2\_0.DB.gz INFO: Using annotation DB dbNSFP in project concept. INFO: dbNSFP version 2.0, maintained by Xiaoming Liu from UTSPH. Please cite "Liu X, Jian X, and Boerwinkle E. 2011. dbNSFP: a lightweight database of human non-synonymous SNPs and their functional predictions. Human Mutation. 32:894-899" and "Liu X, Jian X, and Boerwinkle E. 2013. dbNSFP v2.0: A Database of Human Nonsynonymous SNVs and Their Functional Predictions and Annotations. Human Mutation. 34:E2393-E2402." if you find this database useful.

#### Under the hook, vtools will

- $\Diamond$  Check for a local database dbNSFP. DB and use it if possible
- $\Diamond$  If unavailable, download dbNSFP. ann from web
- $\Diamond$  If available, download the latest version of dbNSFP-\$version.DB.gz from web and use it
- $\Diamond$  If failed, download source of dbNSFP from a URL specified in dbNSFP.ann
- <span id="page-50-0"></span> $\Diamond$  If succeed, create a database from source

\$ vtools show annotation dbNSFP Annotation database dbNSFP (version hg18\_hg19\_2\_0)<br>Description: dbNSFP version 2.0. mainta dbNSFP version 2.0, maintained by Xiaoming Liu from UTSPH. Please cite "Liu X, Jian X, and Boerwinkle E. 2011. dbNSFP: a lightweight database of human non-synonymous SNPs and their functional predictions. Human Mutation. 32:894-899" and "Liu X, Jian X, and Boerwinkle E. 2013. dbNSFP v2.0: A Database of Human Nonsynonymous SNVs and Their Functional Predictions and Annotations. Human Mutation. 34:E2393-E2402." if you find this database useful. Database type: variant Reference genome hg18: chr, hg18\_pos, ref, alt Reference genome hg19: chr, pos, ref, alt chr Chromosome number pos physical position on the chromosome as to hg19 (1-based coordinate) ref Reference nucleotide allele (as on the + strand) alt Alternative nucleotide allele (as on the + strand) aaref reference amino acid aaalt alternative amino acid hq18 pos physical position on the chromosome as to hq19 (1-based coordinate) genename common gene name<br>Uniprot acc Uniprot\_acc Uniprot accession number. Multiple entries separated  $bv$  ";". Uniprot id Uniprot ID number. Multiple entries separated by ";". Uniprot aapos amino acid position as to Uniprot. Multiple entries separated by ";". Interpro\_domain Interpro\_domain: domain or conserved site on which the variant locates. Domain annotations come from Interpro database. The number in the brackets following a specific domain is the count of times Interpro assigns the variant position to that domain, typically coming from different predicting databases. Multiple entries

\$ vtools show fields variant.chr variant.pos variant.ref variant.alt variant.AA variant.AC variant.AN variant.DP variant.id dbNSFP.chr Chromosome number<br>dbNSFP.pos bhvsical position physical position on the chromosome as to hg19 (1-based coordinate) dbNSFP.ref Reference nucleotide allele (as on the + strand) dbNSFP.alt Alternative nucleotide allele (as on the + strand) dbNSFP.aaref reference amino acid dbNSFP.aaalt alternative amino acid dbNSFP.hg18\_pos physical position on the chromosome as to hg19 (1-based coordinate) dbNSFP.genename common gene name dbNSFP. Uniprot acc Uniprot accession number. Multiple entries separated by ";". dbNSFP.Uniprot\_id Uniprot ID number. Multiple entries separated by ";".<br>dbNSFP.Uniprot aapos amino acid position as to Uniprot. Multiple entries s amino acid position as to Uniprot. Multiple entries separated by ";". dbNSFP.Interpro\_domain Interpro\_domain: domain or conserved site on which the variant locates. Domain annotations come from Interpro database. The number in the brackets following a specific domain is the count of times Interpro assigns the variant position to that domain, typically coming from different predicting databases. Multiple entries separated by ";".

```
$ vtools output refT chr pos ref alt genename SIFT_score KGp1_AFR_AF -l5
1 1105366 T C TTLL10 0.07 0.00406504065041
1 1110240 T A TTLL10 0.92 0.0
1 3537996 T C .
1 6447088 T C TNFRSF25 0.29 0.211382113821
1 6447275 T C . . . . .
$ vtools select variant 'SIFT_score < 0.05' -o chr pos ref alt SIFT_score Polyphen2_HDIV_score
    Polyphen2_HDIV_pred -l 10
 1 3541597 C T 0.0 1.0 D
1 18022097 G T 0.0 0.004 B
 1 18022200 C A 0.0 0.999 D
1 18022253 A G 0.0 0.649 P
1 25442668 T C 0.04 0.087 B
1 25445571 T G 0.0 0.999 D
1 25445572 C T 0.0 0.99 D
1 25445603 A G 0.0 0.999 D
1 35999342 C G 0.01 0.99;1.0 D;D
1 36002845 T G 0.01 0.649;0.825 P;P
```

```
$ vtools output refT chr pos ref alt genename SIFT_score KGp1_AFR_AF -l5
  1105366 T C TTLL10
 1 1110240 T A TTLL10 0.92 0.0
 3537996 T C .
 1 6447088 T C TNFRSF25 0.29 0.211382113821
1 6447275 T C . . .
$ vtools select variant 'SIFT_score < 0.05' -o chr pos ref alt SIFT_score Polyphen2_HDIV_score
     Polyphen2_HDIV_pred -1 10<br>11597 C T 0.0 1.0
  3541597 C T 0.0
  18022097 G T 0.0 0.004
\frac{1}{1} \frac{18022200}{18022253} a \frac{6}{9} \frac{0}{9} Please pay close attention to
\frac{1}{1} \frac{25442668}{25445571} T G 0.0<sup>1</sup> the description of fields before
\frac{1}{1} \frac{25445603}{35999342} c G 0.0 using them. For example,
  36002845 T G 0.0
                     a variant is predicted to be
                     damaging with smaller SIFT
                     score but higher Polyphen2
                     scores.
```
## DBSNP

Use command  $vt$ ools use to link to annotation databases. Databases without version name always refer to the latest version. If you need to use a particular version of database, use databases such as dbSNP-hg18\_130.

\$ vtools use dbSNP INFO: Downloading annotation database from annoDB/dbSNP.ann INFO: Downloading annotation database from http://vtools.houstonbioinformatics.org/annoDB/dbSNPhg19\_138.DB.gz INFO: Using annotation DB dbSNP in project RA. INFO: dbSNP version 138, created using vcf file downloaded from NCBI \$ vtools output variant chr pos ref alt dbSNP.name -l10 1 583 G A rs58108140 1 4770 A G rs79585140 1 5931 T C rs372319358 1 5966 T G rs200358166 1 6120 G C rs78588380 1 6241 T C rs148220436 1 6360 A G rs150723783 1 7401 C A rs200046632 1 9131 C T . 1 9992 C T rs202081272

## REFGENE AND REFGENE\_EXON

#### Several gene databases are available based on different prediction criteria.

\$ vtools use refGene INFO: Downloading annotation database from annoDB/refGene.ann INFO: Downloading annotation database from http://vtools.houstonbioinformatics.org/annoDB/refGenehg19 20130904.DB.gz INFO: Using annotation DB refGene in project RA. INFO: Known human protein-coding and non-protein-coding genes taken from the NCBI RNA reference sequences collection (RefSeq). \$ vtools use refGene exon INFO: Downloading annotation database from annoDB/refGene\_exon.ann INFO: Downloading annotation database from http://vtools.houstonbioinformatics.org/annoDB/ refGene\_exon-hg19\_20130904.DB.gz INFO: Using annotation DB refGene\_exon in project RA. INFO: RefGene specifies known human protein-coding and non-protein-coding genes taken from the NCBI RNA reference sequences collection (RefSeq). This database contains all exome regions of the refSeq genes. \$ vtools output variant chr pos ref alt refGene.name refGene.name2 refGene exon.name2 -l 10 583 G A . 1 4770 A G NR\_024540 WASH7P . 1 5931 T C NR\_024540 WASH7P . 1 5966 T G NR\_024540 WASH7P . 1 6120 G C NR\_024540 WASH7P . 1 6241 T C NR\_024540 WASH7P . 1 6360 A G NR\_024540 WASH7P . 1 7401 C A NR\_024540 WASH7P .

- 1 9131 C T NR\_024540 WASH7P .
- 9992 C T NR 024540 WASH7P

## DBNSFP

dbNSFP provides a comprehensive set of annotations, most notably functionprediction scores, for non-symnonymous SNPs in CCDS genes.

\$ vtools use dbNSFP

INFO: dbNSFP version 2.1, maintained by Xiaoming Liu from UTSPH. Please cite "Liu X, Jian X, and Boerwinkle E. 2011. dbNSFP: a lightweight database of human non-synonymous SNPs and their functional predictions. Human Mutation. 32:894-899" and "Liu X, Jian X, and Boerwinkle E. 2013. dbNSFP v2.0: A Database of Human Nonsynonymous SNVs and Their Functional Predictions and Annotations. Human Mutation. 34:E2393-E2402." if you find this database useful.

\$ vtools output variant chr pos ref alt SIFT\_score PolyPhen2\_HDIV\_score -l 10 583 G A . . 1 4770 A G . . 1 5931 T C . . 1 5966 T G . . 1 6120 G C . . 1 6241 T C . . 1 6360 A G . . 1 7401 C A . . 1 9131 C T . . 1 9992 C T . .

#### IDENTIFY VARIANTS IN DBNSFP

Variants that are not covered by a database will conceptually have NULL values for all fields. Condition "dbNSFP.chr IS NOT NULL" can therefore be used to select all variants that are in dbNSFP.

```
$ vtools select variant 'dbNSFP.chr IS NOT NULL' -t NS 'Non-symnonymous SNPs'
Running: 20,519 234.4/s in 00:01:27
INFO: 26963 variants selected.
$ vtools output NS chr pos ref alt SIFT_score Polyphen2_HDIV_score -l 10
1 878522 T C 1.0 0.0
1 879101 G A 0.07 0.999;0.999;0.99
1 901458 A G 0.0 0.518
1 904196 C G 0.46 0.0
1 904715 G C 1.0 0.0
1 904739 T C 0.43 0.001
1 906412 A G 0.37 .
1 939471 G A 0.0 0.01
1 1148494 A G . .
1 1548655 T C 0.31 0.013;0.0;0.0
$ vtools show tables
table #variants date message
NS 26,963 Oct03 Non-symnonymous SNPs
variant 8,905,869 Oct03 Master variant table
```
# IDENTIFY VARIANTS IN EXON REGIONS AND GENOMIC DUPLICATION REGIONS

```
vtools use refGene_exon
vtools select not_in_ctrl 'refGene_exon.chr is not NULL' -t exon
```

```
vtools use genomicSuperDups
vtools select exon 'genomicSuperDups.chr is NULL' -t exon_not_dups
```
#### There are many gene definition databases. Variant tools provides

- $\circ$  ref seq gene: from UCSC known human protein-coding gene, and non-protein-coding genes taken from the NCBI RNA reference sequences collection.
- $\Diamond$  known gene: Gene predictions from many sources
- CCDS gene: Consensus Coding Sequence
- Entrez Gene: NCBI database for gene-specific information, focus on genomes that have been completely sequenced.

The use of different databases will affect your result.

### SELECT VARIANTS

\$ vtools select NS 'SIFT\_score < 0.05' -t NS\_damaging 'Non-symnonymous SNPs with SIFT score < 0.05' Running: 93 177.9/s in 00:00:00 INFO: 5619 variants selected. \$ vtools select NS 'SIFT score < 0.05 OR Polyphen2\_HDIV\_score\_max > 0.95' -t NS\_or Running: 105 195.5/s in 00:00:00 INFO: 7800 variants selected. \$ vtools compare NS or NS damaging --difference NS pp2 'Variants in table NS or but not in NS\_damaging' INFO: Reading 7,800 variants in NS\_or... INFO: Reading 5,619 variants in NS\_damaging... Writing to NS pp2:  $100\%$  [=========================] 2,181 78.2K/s in 00:00:00 2181 \$ vtools output NS\_pp2 chr pos ref alt SIFT\_score PolyPhen2\_HDIV\_score LRT\_pred -l 8 1 879101 G A 0.07 0.999;0.999;0.99 N 1 1640705 G A 0.08 0.097;1.0;0.243;1.0;1.0;0.998;1.0;1.0;1.0;0.999;1.0 U 1 4672577 G A 0.32 0.999 N 1 6447088 T C 0.29 1.0;1.0;1.0;1.0 N 1 6553693 C T . . . 1 8932038 G C . 1.0 N 1 8939791 A G 0.13 0.984;0.971 N 1 11778965 G A 0.05 0.998;0.999 D

#### SELECT VARIANTS

```
$ vtools select NS 'SIFT score < 0.05' -t NS d
    0.05'
Running: 93 177.9/s in 00:00:00
INFO: 5619 variants selected.
$ vtools select NS 'SIFT score < 0.05 OR Polyphen2_HDIV_score_max > 0.95' -t NS_or
Running: 105 195.5/s in 00:00:00
INFO: 7800 variants selected.
$ vtools compare NS_or NS_damaging --difference NS_pp2 'Variants in table NS_or but not in
    NS_damaging'
INFO: Reading 7,800 variants in NS_or...
INFO: Reading 5,619 variants in NS_damaging...
Writing to NS pp2: 100\% [========================] 2,181 78.2K/s in 00:00:00
2181
$ vtools output NS_pp2 chr pos ref alt SIFT_score PolyPhen2_HDIV_score LRT_pred -l 8
1 879101 G A 0.07 0.999;0.999;0.99 N
1 1640705 G A 0.08 0.097;1.0;0.243;1.0;1.0;0.998;1.0;1.0;1.0;0.999;1.0 U
1 4672577 G A 0.32 0.999 N
1 6447088 T C 0.29 1.0;1.0;1.0;1.0 N
1 6553693 C T . . .
1 8932038 G C . 1.0 N
1 8939791 A G 0.13 0.984;0.971 N
1 11778965 G A 0.05 0.998;0.999 D
                                  Descriptions to variant tables are
                                  optional, but highly recommended.
```
#### VARIANT SELECTING USING OTHER FIELDS

In addition to annotation fields, variant info fields, built-in function, and extended functions such as track can also be used for variant selection.

```
$ vtools select NS 'case num=5' 'ctrl num=0' -t case only 'NS SNPs exist only in cases'
Running: 29 1.0/s in 00:00:28
INFO: 1060 variants selected.
$ vtools select NS "ref_sequence(chr, pos-1) = 'C'" "ref_sequence(chr, pos+1) = 'G'" -t CpG 'SNPs
     in CpG sites'
Running: 52 291.1/s in 00:00:00
INFO: 3144 variants selected.
$ vtools output CpG chr pos ref alt 'ref_sequence(chr, pos-2, pos+2)' -l 5
1 904739 T C GCTGG
1 1877105 G A GCGGC
1 1878053 C A GCCGA
1 2134648 A G ACAGC
1 2423760 C T CCCGC
$ vtools update variant --set "hwe=HWE_exact(num, het, hom)"
INFO: Adding variant info field hwe
$ vtools select NS 'hwe < 0.05' --output chr pos ref alt num het hom hwe -l 5
1 878522 T C 17 1 8 0.000243679501334
1 904739 T C 10 0 5 0.00136396111628
1 906412 A G 6 0 3 0.021645021645
1 1148494 A G 8 0 4 0.00543900543901
1 1876879 A G 9 1 4 0.0364459070341
```
#### VARIANT SELECTING USING OTHER FIELDS

```
$ vtools select NS 'case_num=5' 'ctrl_num=0' - <mark>for example, exist only in offspring (De</mark>
Running: 29 1.0/s in 00:00:28
INFO: 1060 variants selected.
$ vtools select NS "ref_sequence(chr, pos-1) =
     in CpG sites'
Running: 52 291.1/s in 00:00:00
INFO: 3144 variants selected.
$ vtools output CpG chr pos ref alt 'ref_sequence(chr, pos-2, pos+2)' -l 5
  1 904739 T C GCTGG
 1 1877105 G A GCGGC
 1 1878053 C A GCCGA
1 2134648 A G ACAGC
1 2423760 C T CCCGC
$ vtools update variant --set "hwe=HWE_exact(num, het, hom)"
INFO: Adding variant info field hwe
$ vtools select NS 'hwe < 0.05' --output chr pos ref alt num het hom hwe -l 5
 1 878522 T C 17 1 8 0.000243679501334
1 904739 T C 10 0 5 0.00136396111628
 1 906412 A G 6 0 3 0.021645021645
 1 1148494 A G 8 0 4 0.00543900543901
 1 1876879 A G 9 1 4 0.0364459070341
 In addition to annotation fields, variant info fields, built-in function, and extended functions such as \pm rack can also be use Genotype counts in subgroups are
 functions such as track can also be usfrequently used to detect variants that,
                                               Novo), exist only in probands (case only),
                                               or exist only as homozygotes in probands
                                               (recessive).
```
## WHAT PATHWAYS THESE VARIANTS BELONG?

\$ vtools use ccdsGene INFO: Downloading annotation database from annoDB/ccdsGene.ann INFO: Downloading annotation database from http://vtools.houstonbioinformatics.org/annoDB/ccdsGene -hg19\_20130904.DB.gz INFO: Using annotation DB ccdsGene in project RA. INFO: High-confidence human gene annotations from the Consensus Coding Sequence (CCDS) project. \$ vtools use keggPathway --linked by ccdsGene.name INFO: Downloading annotation database from annoDB/keggPathway.ann INFO: Downloading annotation database from http://vtools.houstonbioinformatics.org/annoDB/ keggPathway-20110823.DB.gz INFO: Using annotation DB keggPathway in project RA. INFO: kegg pathway for CCDS genes INFO: 6821 out of 27731 ccdsgene.name are annotated through annotation database keggPathway WARNING: 128 out of 6949 values in annotation database keggPathway are not linked to the project. \$ vtools output NS chr pos ccdsGene.name KgID KgDesc -l 10 1 878522 CCDS3.1 1 879101 CCDS3.1 . . 1 901458 . . . 1 904196 . . . 1 904715 . . . 1 904739 . . . 1 906412 . . . 1 939471 CCDS6.1 hsa04622 RIG-I-like receptor signaling pathway 1 1148494 CCDS12.1 . . 1 1548655 CCDS41224.2

### WHAT PATHWAYS THESE VARIANTS BELONG?

\$ vtools use ccdsGene INFO: Downloading annotation database from ann<br>INFO: Downloading annotation database from htt INFO: Downloading annotation database from http://vtools.houstonbioinformatics.org/annoDB/ccdsGene genes through their CCDS gene ID, -hg19\_20130904.DB.gz INFO: Using annotation DB ccdsGene in project<br>INFO: High-confidence human gene annotations f INFO: High-confidence human gene annotations f dbNSFP. ccdsGene is preferred though. \$ vtools use keggPathway --linked by ccdsGene.name INFO: Downloading annotation database from annoDB/keggPathway.ann INFO: Downloading annotation database from http://vtools.houstonbioinformatics.org/annoDB/ keggPathway-20110823.DB.gz INFO: Using annotation DB keggPathway in project RA. INFO: kegg pathway for CCDS genes INFO: 6821 out of 27731 ccdsgene.name are annotated through annotation database keggPathway WARNING: 128 out of 6949 values in annotation database keggPathway are not linked to the project. \$ vtools output NS chr pos ccdsGene.name KgID KgDesc -l 10 878522 879101 CCDS3.1 1 901458 . . . 1 904196 . . . 1 904715 . . . 1 904739 1 906412 1 939471 CCDS6.1 hsa04622 RIG-I-like receptor signaling pathway 1 1148494 CCDS12.1 1548655 CCDS41224.2 The keggPathway database annotates which are available in ccdsGene and

#### FIND VARIANTS THAT BELONG TO A PATHWAY

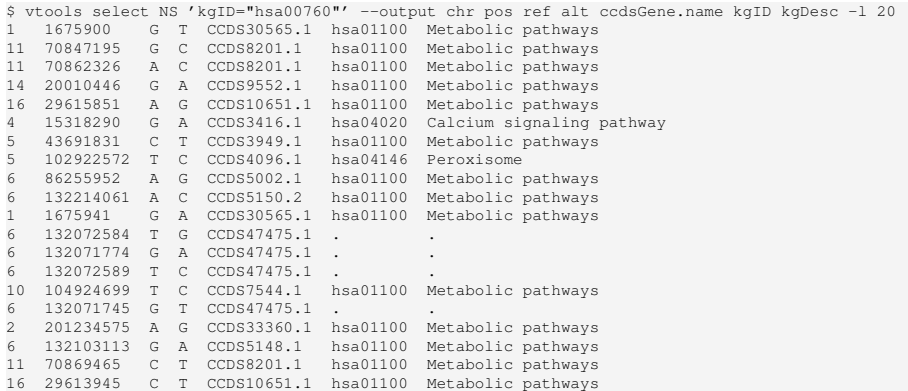

#### FIND VARIANTS THAT BELONG TO A PATHWAY

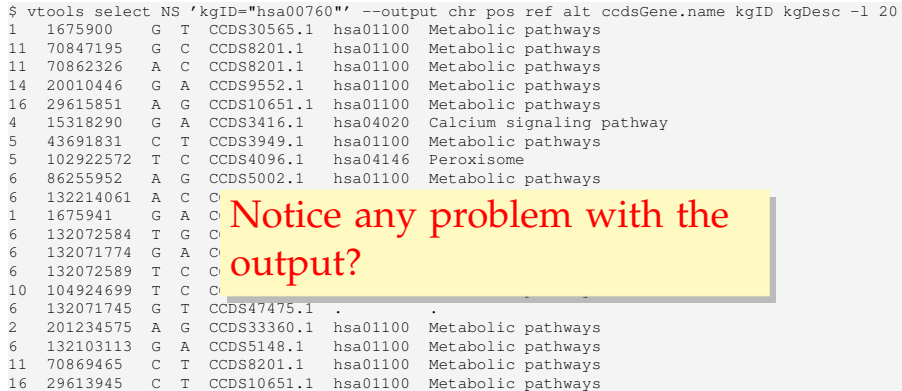

### THE –ALL OPTION

When there are multiple records for a variant in an annotation database, variant tools by default output one of them randomly. The --all options tells *variant tools* to output all matching records.

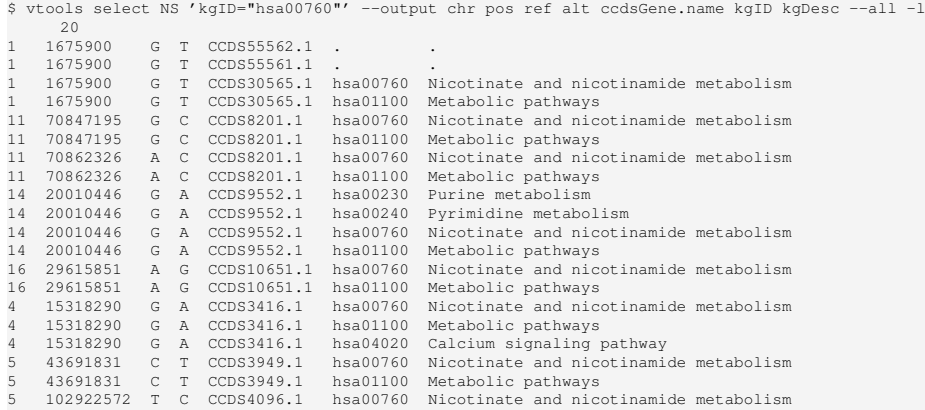

# USING ANNOVAR TO ANNOTATE VARIANTS

Formats such as ANNOVAR and ANNOVAR exonic\_variant\_function are provided to export variants to be analyzed by other programs, and import results from output of these programs.

\$ vtools export NS --format ANNOVAR > annovar.input INFO: Using primary reference genome hg18 of the project. Writing: 100% [====================================] 26,963 45.1K/s in 00:00:000 INFO: 26963 lines are exported from variant table NS \$ ~/bin/annovar/annotate\_variation.pl annovar.input ~/bin/annovar/humandb/ NOTICE: The --geneanno operation is set to ON by default NOTICE: The --buildver is set as 'hg18' by default NOTICE: Reading gene annotation from /Users/bpeng/bin/annovar/humandb/hg18\_refGene.txt ... Done with 42259 transcripts (including 7526 without coding sequence annotation) for 23769 unique genes NOTICE: Reading FASTA sequences from /Users/bpeng/bin/annovar/humandb/hg18\_refGeneMrna.fa ... Done with 16660 sequences WARNING: A total of 329 sequences will be ignored due to lack of correct ORF annotation NOTICE: Finished gene-based annotation on 26963 genetic variants in annovar.input NOTICE: Output files were written to annovar.input.variant function, annovar.input. exonic\_variant\_function \$ vtools update NS --format ANNOVAR exonic variant function --from file annovar.input. exonic variant function --var info mut type function INFO: Using primary reference genome hg18 of the project. Getting existing variants: 100% [=================] 26,963 121.9K/s in 00:00:000 INFO: Updating variants from annovar.input.exonic\_variant\_function (1/1) annovar.input.exonic\_variant\_function:  $100\frac{8}{9}$  [=======] 23,683 8.1K/s in 00:00:020 INFO: Fields mut\_type, function of 23,683 variants are updated

#### IDENTIFYING STOPGAIN MUTATIONS

```
$ vtools output NS mut_type | sort | uniq
.
nonsynonymous SNV
stopgain SNV
stoploss SNV
synonymous SNV
unknown
$ vtools select NS 'mut_type = "stopgain SNV"' --output chr pos ref alt mut_type -l 20
   1 12776677 T A stopgain SNV
1 20374169 G A stopgain SNV
1 48480815 G T stopgain SNV
1 143787040 C T stopgain SNV
1 143984723 C T stopgain SNV
1 159742828 C T stopgain SNV
   1 159779491 G A stopgain SNV
1 221351823 G A stopgain SNV
1 236115192 G A stopgain SNV
   1 246179649 T A stopgain SNV
10 4879403 C T stopgain SNV
11 5400712 C T stopgain SNV
11 48242807 T A stopgain SNV
11 48303590 G A stopgain SNV
11 55127957 G A stopgain SNV
11 56066932 A T stopgain SNV
11 56187792 C T stopgain SNV
11 60021578 C T stopgain SNV
11 62605063 A C stopgain SNV
11 62814501 G A stopgain SNV
```
## OUTPUT SUMMARY STATISTICS

```
$ vtools select variant 'ref="-"' --count
Counting variants: 3,059 734.6/s in 00:00:04
775833
$ vtools output variant refGene.name2 'count(*)' --group_by refGene.name2 -l 5
        . 5358110
A1BG 17
A1BG-AS1 10
A1CF 144
A2M 145
$ vtools select variant "(ref='A' AND alt='G') OR (ref='G' AND alt='A') OR (ref='C' AND alt='T')
     OR (ref='T' AND alt='C')" --output 'sum(num)'
17120173
$ vtools select variant 'genename is not NULL' --output genename 'sum(case_num)' 'sum(ctrl_num)'
    --group_by genename -l 10
A1BG 10 6<br>A2MT.1 37 0
A2ML1 37 0
A4GALT 2 2
A4GNT 9 0
AAAS 1 1
AADAC 9 4<br>AADACL2 5 8
AADACL2 5 8<br>AADACL3 32 0
AADACL3 32 0
AAGAB 7 0
AARS 0 1
```
### REMOVE LOW QUALITY GENOTYPES

```
# start from a snapshot with both max_gt and GATK called variants
vtools admin --load_snapshot vcf_max_gt
```

```
# remove genotypes with low quality scores
vtools remove genotypes 'GQ_geno < 20'
vtools remove genotypes 'Q_indel < 20 or Q_max_gt < 20'
```

```
# GT=0 will not remove any genotype because wildtypes are not imported.
vtools update variant --from_stat 'total_num=#(GT)'
vtools select variant 'total_num = 0' -t to be removed
```
# 575346 variants are removed vtools remove variants to\_be\_removed

> Wild type genotypes are sometimes imported, especially from multi-sample calling pipelines. They are usually removed from analysis.

### CREATE VARIANT TABLES FOR EACH SAMPLE

```
for name in CASE001 CASE072 CASE107 CASE003 CASE134 CTRL113 CTRL132 CTRL140 \
    CASAVA_CASE001 CASAVA_CASE072 CASAVA_CASE107 CASAVA_CASE003 \
    CASAVA_CASE134 CASAVA_CTRL113 CASAVA_CTRL132 CASAVA_CTRL140
do
  vtools select variant --samples "sample_name='$name'" -t $name
  vtools select $name 'length(ref)=1' 'length(alt)=1' "ref!='-'" " alt!='-'" -t ${name} SNP
  vtools compare $name ${name}_SNP --difference ${name}_INDEL
done
vtools select variant 'length(ref)=1' 'length(alt)=1' "ref!='-'" " alt!='-'" -t SNP
vtools compare variant SNP --difference INDEL
```
Indel variants have - as reference (insertion) or alternative (deletion) allele. Variant tools does not support large indels and genomic structural variants.

# SHOW VARIANT TABLES

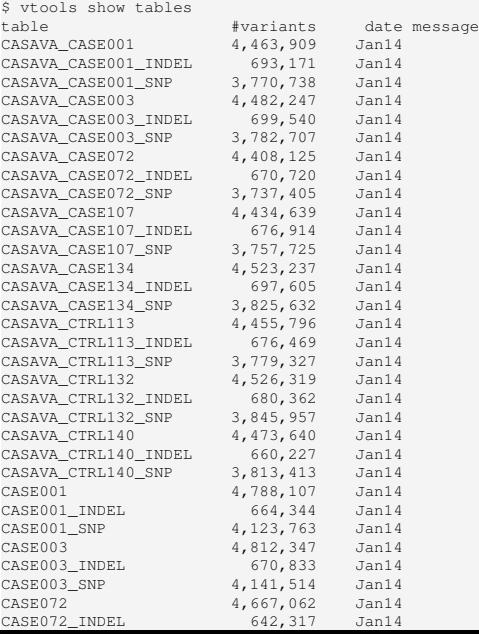

## CONFIRM PARENT/OFFSPRING RELATIONSHIPS

\$ vtools compare CASE003 CASE001 INFO: Reading approximately 4,812,347 variants in CASE003... INFO: Reading approximately 4,788,107 variants in CASE001... INFO: Number of variants in A but not B, B but not A, A and B, and A or B 1071458 1047218 3740889 5859565

\$ vtools compare CTRL132 CASE134 INFO: Reading approximately 4,815,797 variants in CTRL132... INFO: Reading approximately 4,811,365 variants in CASE134... INFO: Number of variants in A but not B, B but not A, A and B, and A or B 1085244 1080812 3730553 5896609

\$ vtools compare CASE107 CTRL113 INFO: Reading approximately 4,749,771 variants in CASE107... INFO: Reading approximately 4,779,875 variants in CTRL113... INFO: Number of variants in A but not B, B but not A, A and B, and A or B 1699152 1729256 3050619 6479027

\$ vtools compare CTRL113 CTRL140 INFO: Reading approximately 4,779,875 variants in CTRL113... INFO: Reading approximately 4,760,537 variants in CTRL140... INFO: Number of variants in A but not B, B but not A, A and B, and A or B 1749642 1730304 3030233 6510179

Parent/offspring share more variants than unrelated samples.

# DEPTH OF COVERAGE OF THESE VARIANTS IN BAM FILE

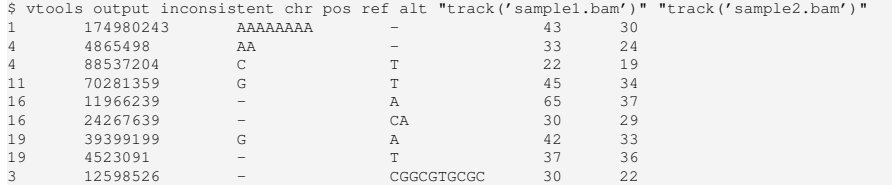

### READS ALIGNED AROUND THESE VARIANTS

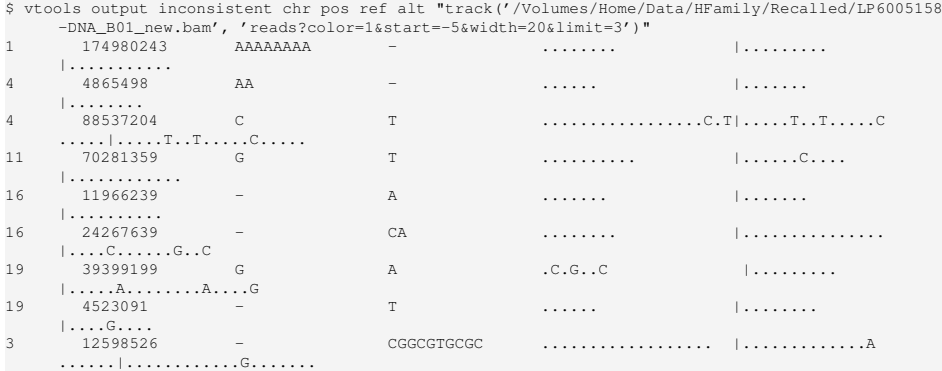

Insertion, nucleotide at variant location will be displayed in color with option color=1.

#### V T O O L S R E P O R T

vtools\_report is built on top of vtools to perform tasks that would require the use of multiple vtools commands.

```
$ vtools report -h
usage: vtools_report [-h] [--version]
                    {trans_ratio,avg_depth,variant_stat,discordance_rate,sequence,plot_fields,
                         plot_geno_fields,plot_association,meta_analysis}
                    ...
A collection of functions that analyze data using vtools and generate various
reports
optional arguments:
 -h, --help show this help message and exit
 --version show program's version number and exit
Available reports:
 {trans_ratio,avg_depth,variant_stat,discordance_rate,sequence,plot_fields,plot_geno_fields,
       plot association, meta analysis}
   trans_ratio Transition count, transversion count and
                      transition/transversion ratio
   avg depth Average depth for each variant, can be divided by
                      sample variant count
   variant stat Reports number of snps, insertions, deletions and
                      substitutions for groups of samples with some size
                      metrics to characterize the indels
   discordance_rate Calculate discordance rate between pairs of samples
   sequence Obtain DNA sequence in specified chromosomal region.
                      This command by default outputs nucleotide sequence at
                      the reference genome.
   plot_fields Dump values of specified variant info field(s) and/or
```
# TRANSITION/TRANSVERSION RATIO

Command trans\_ratio calculates transition - transversion ratio of all mutations in the samples, using an existing field that records the number of variants in the samples.

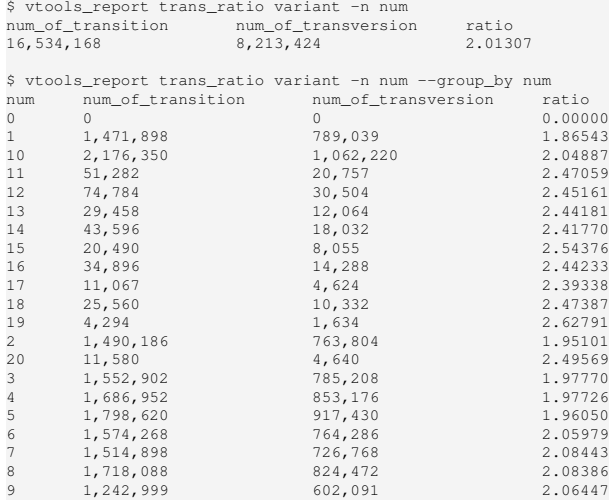

### COMPARE VARIANTS CALLED FROM TWO PROJECTS?

```
# create variant tables for sample using commands such as
vtools select variant --samples "sample_name='CASE001'" -t max_gt_CASE001
#
mkdir compare
cd compare
vtools init merged --children ../max_gt ../poly
vtools compare max_gt_CASE001 poly_CASE001
vtools compare max_gt_CASE003 poly_CASE001
vtools compare max_gt_CASE072 poly_CASE001
vtools compare max_gt_CASE107 poly_CASE001
vtools compare max_gt_CASE134 poly_CASE134
vtools compare max_gt_CTRL113 poly_CTRL113
vtools compare max_gt_CTRL132 poly_CTRL132
vtools compare max_gt_CTRL140 poly_CTRL140
```
# RECALL VARIANTS USING THE GATK PIPELINE

```
vtools execute bwa_gatk23_hg19 align \
    --input input_illumina_bam_file \
        --output qatk realigned bam file reduced bam file \
        --name sample name --production true \
        --gatk_path /path/to/GATK \
        --picard path /path/to/Picard \
        --opt_java '-Xmx24g -XX:-UseGCOverheadLimit -Djava.io.tmpdir=/path/to/local/temp'
vtools execute bwa_gatk23_hg19 call --input gatk_realigned_bam_file \
       --output recalled vcf file --name sample name --production true \lambda--gatk_path /path/to/GATK \
        --picard_path /path/to/Picard \
        --opt java '-Xmx24g -XX:-UseGCOverheadLimit -Djava.io.tmpdir=/path/to/local/temp'
```
- $\Diamond$  It tooks more than a week for the pipeline to complete, triple the time with cluster problems.
- $\Diamond$  The latest variant calling pipeline using the GATK best practice guideline is bwa\_gatk28\_hg19.

### ANNOTATE VARIANTS USING SNPEFF

```
$ vtools execute snpEff --var table exon1 --snpeff path ~/bin/snpEff/ \setminus--eff fields EFF EFF Type EFF Impact EFF Functional Class
INFO: Executing snpEff.eff_0: Load specified snapshot if a snapshot is specified. Otherwise use
     the existing project.
INFO: Executing snpEff.eff_10: Check the existence of command java
INFO: Executing snpEff.eff_11: Check if snpEff is installed and executable
INFO: Executing snpEff.eff_12: Check the data storage location in snpEff.config file.
INFO: Executing snpEff.eff 14: Download reference database for the project reference genome
INFO: Executing snpEff.eff_20: Export variants in VCF format
INFO: Running vtools export exon1 --format vcf --output cache/snpEff_input.vcf
INFO: Executing snpEff.eff_30: Execute snpEff eff to annotate variants
INFO: Running java -jar -Xmx4g -XX:-UseGCOverheadLimit /Volumes/Home/bin/snpEff//snpEff.jar -c /
     Volumes/Home/bin/snpEff//snpEff.config -v hg19 cache/snpEff_input.vcf > cache/snpEff_output.
     v \cap fINFO: Executing snpEff.eff_40: Importing results from snpEff
$ vtools select exon1 "EFF Type='SYNONYMOUS CODING'" -t synonymous
```
\$ vtools compare exon1 synonymous --diff exon2

### EXPORT VARIANTS IN CSV AND OTHER FORMATS

```
for table in case only not 1000g case only not 1000g exon case only not 1000g exon cancer gene
     in_4_case_not_1000g in_4_case_not_1000g_exon in_4_case_not_1000g_exon_cancer_gene
do
    vtools export ${table} --samples 1 --format csv \
             --fields chr pos ref alt 'ref_sequence(chr, pos, pos+10)' \
                    dbSNP.name refGene.name2 refGene.name EFF \
         --order_by chr pos \
                 --header \
            chr pos ref alt 'ref (pos \sim pos+10)' rsname gene 'refgene name' \
            'snpEFF prediction' > ${table}.csv
done
```